База знаний ГК Карбис - https://wiki.carbis.ru/

## **Генерация QR-кодов**

В данной части производится генерация QR кодов, по которым гости попадают в QR меню.

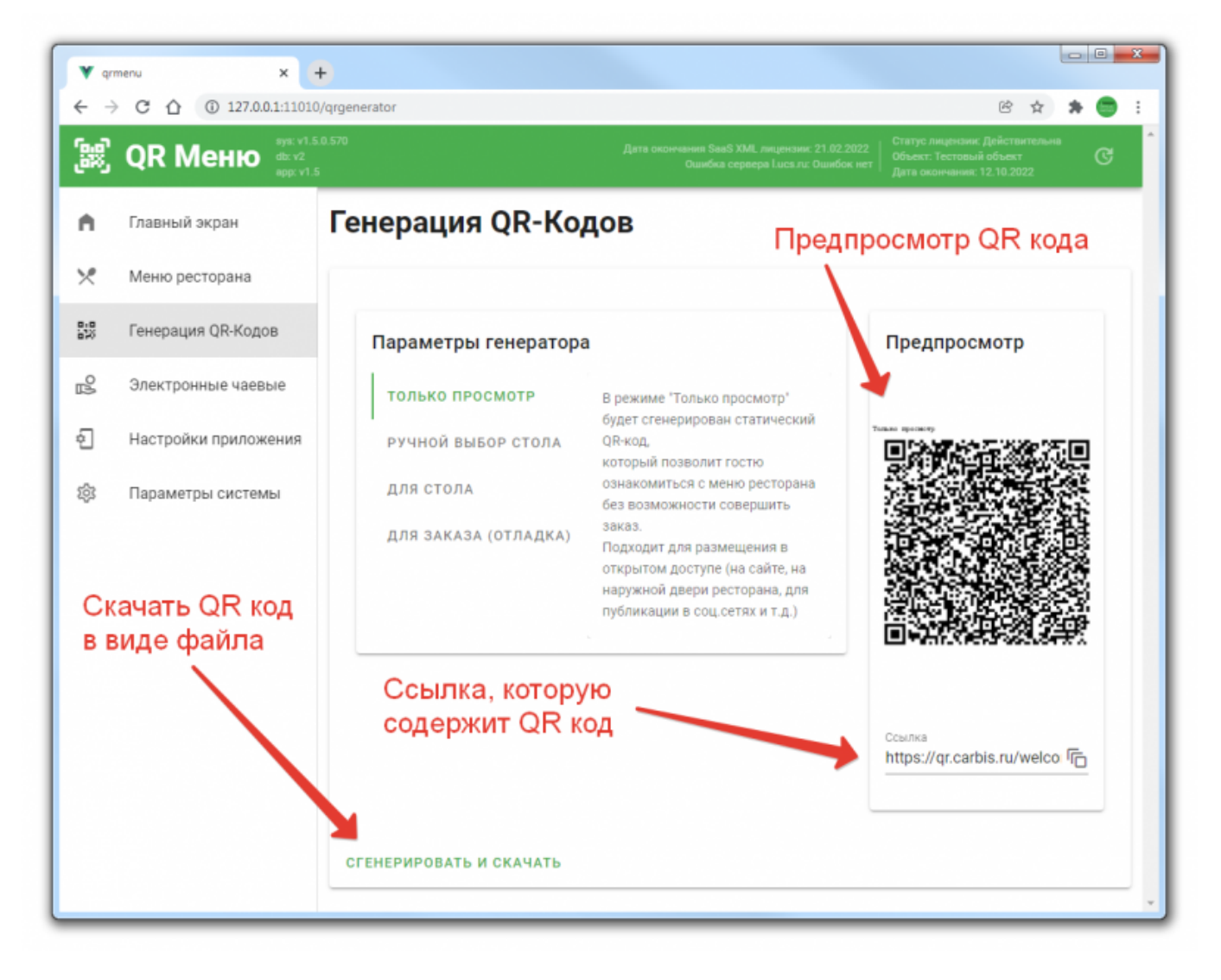

**Вариант «Только просмотр».** QR-код, созданный в данном разделе позволит гостю открыть QR-меню, посмотреть информацию по блюдам и отложить понравившиеся в корзину, для дальнейшего заказа через официанта. Войдя по этому коду нельзя отправить и/или оплатить заказ. Только посмотреть. Данный QR-код можно разместить на входе в заведение, чтобы гость мог самостоятельно ознакомиться с меню. Ссылку из данного раздела можно использовать для размещения в соц сетях и на сайте ресторана для того, чтобы ознакомить гостя с меню. **С ВЕРСИИ 1.14.26.1028** Можно скрыть от корзину для гостя

**Вариант «Ручной выбор стола».** В режиме «Ручной выбор стола» гость, просматривает меню, добавляет позиции в корзину. Непосредственно перед сохранением заказа гость должен будет указать номер столика куда ему принести заказ, после чего станет возможными совершение заказа. Список столов для заказа берется из базы данных r\_keeper. **С ВЕРСИИ 1.14.16.1018** Можно настроить доступные для выбора гостю столы.

**Вариант «Для стола».** В данном разделе создаются QR-коды, уникальные для каждого стола. При использовании такого кода, когда гость отправляет заказ, в системе r\_keeper будет создан стол с соответствующим номером. Для того, чтобы сгенерировать коды, необходимо в списке

отметить те столы, для которых их нужно создать. Затем нажать кнопку «сгенерировать и скачать» и вы получите архив, содержащий в себе набор файлов с QR-кодом для каждого стола. Далее необходимо их распечатать и разместить на соответствующих столиках.

external:gr меню:03 использование:01 reнерация gr кодов https://wiki.carbis.ru/external(gr %D0%BE%D0%BE%D0%BE%D0%BE%D0%BE%D0%BE%D0%BE%D0%BE%D0%BE%D0%BE%D0%BE%D0%BE%D0%BE%D0%BE%D0%BE%D0%BE%D0%BE%D0%BE%D0%BE%D0%BE%D0%BE%D0%B

**Вариант «Для заказа (отладка)».** Служебный раздел, который позволяет сгенерировать QRкод для заказа который сейчас открыт в системе r\_keeper. Данная функция нужна для отладки и технической поддержки. Генерация QR-кодов для гостей через этот раздел не имеет смысла.

## **Вариант «Генерация QR-кода на кассе r\_keeper для конкретного заказа».**

Если по каким то причинам, вы не хотите расставлять на столах QR-коды, то можно создавать QR-коды непосредственно на кассе r keeper для конкретного заказа. В этом случае процесс будет выглядеть следующим образом.

- 1. Пришли гости, официант спрашивает: «какое меню вам подать, обычное или электронное?».
- 2. Если гости просят электронное меню, то официант на станции r keeper открывает стол, вбивает туда специальное блюдо «Подать QR-меню» (по нулевой цене) и сохраняет заказ.
- 3. На сервис принтере будет напечатан QR-код, используя который гости смогут делать заказы.
- 4. После закрытия этого заказа (расчета) данный QR-код перестает действовать.

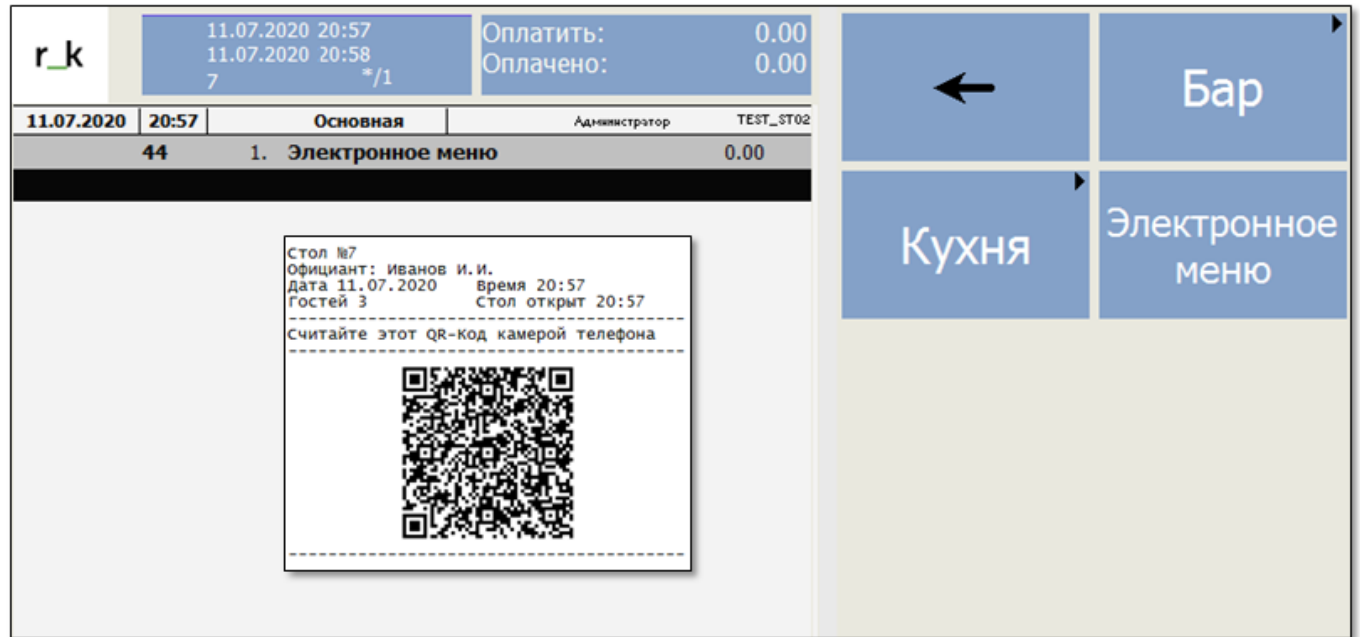

Нужно открыть макет сервис-чека в дизайнере макетов, добавить глобальную переменную типа string кликнув ПКМ в пустом поле

Last update: 2025/04/25 10:24

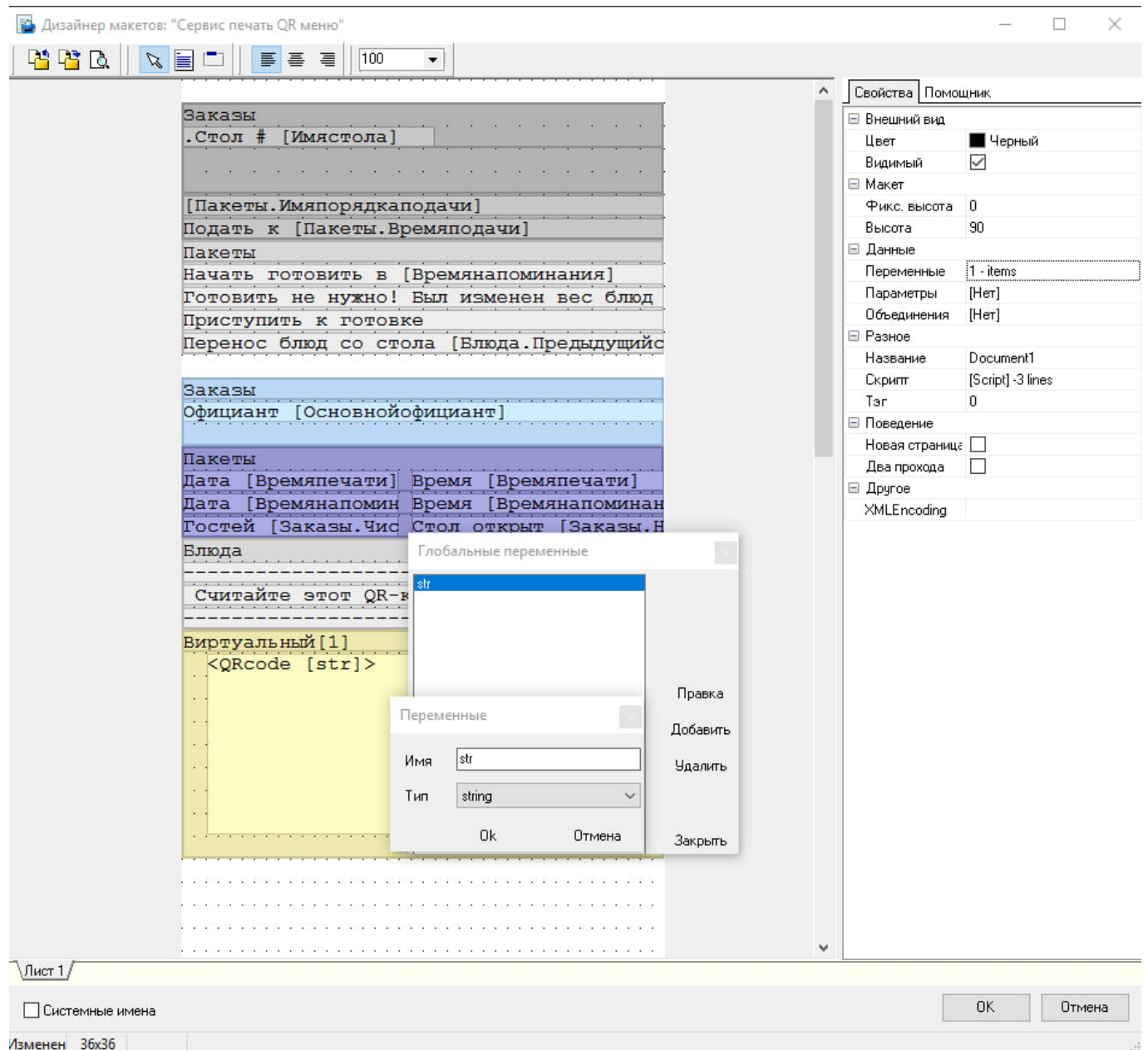

Затем добавить memo, внутри которого разместить следующее: - в верхнем поле

## <QRcode [str]>

## - в нижнем поле

HTTPGET('http://127.0.0.1:85/ui/qrcode?behavior=link' + '&order\_guid=' + [Заказы.GUID]+ '&tableid=' + IntToStr([Заказы.Стол.Идентификатор]), str);

Где 127.0.0.1:85 - адрес и порт вашего экземпляра qrmenu

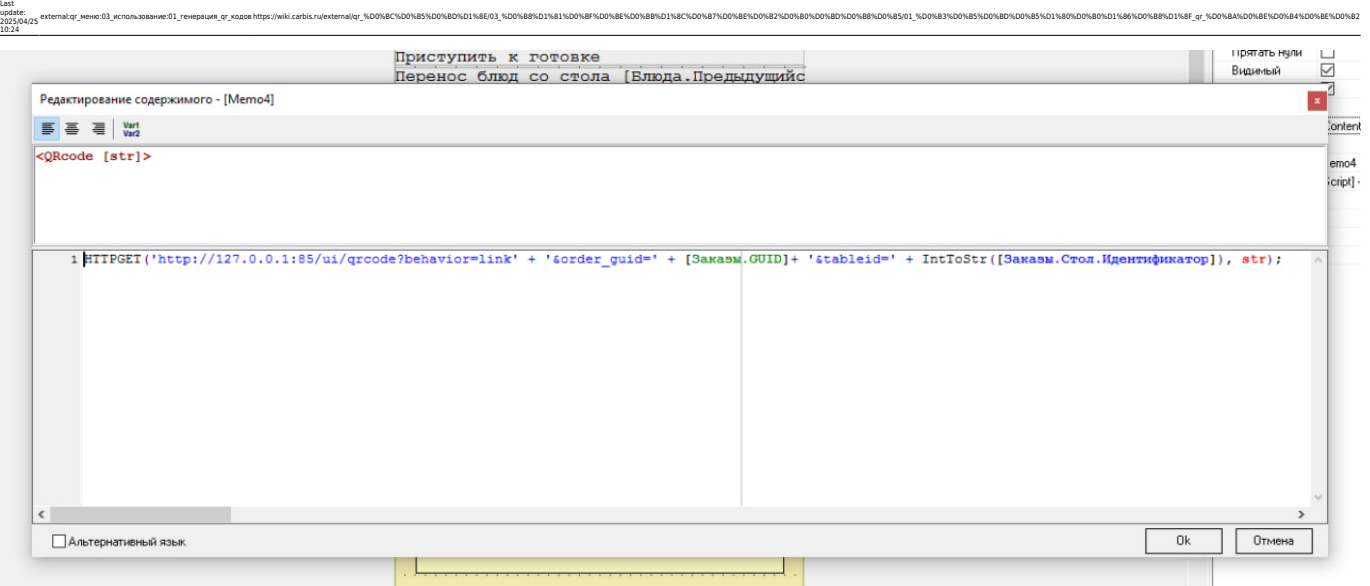

external:gr меню:03 использование:01 reнерация gr кодов https://wiki.carbis.ru/external(gr %D0%BE%D0%BE%D0%BE%D0%BE%D0%BE%D0%BE%D0%BE%D0%BE%D0%BE%D0%BE%D0%BE%D0%BE%D0%BE%D0%BE%D0%BE%D0%BE%D0%BE%D0%BE%D0%BE%D0%BE%D0%BE%D0%B

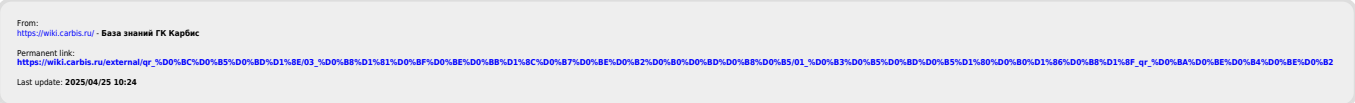